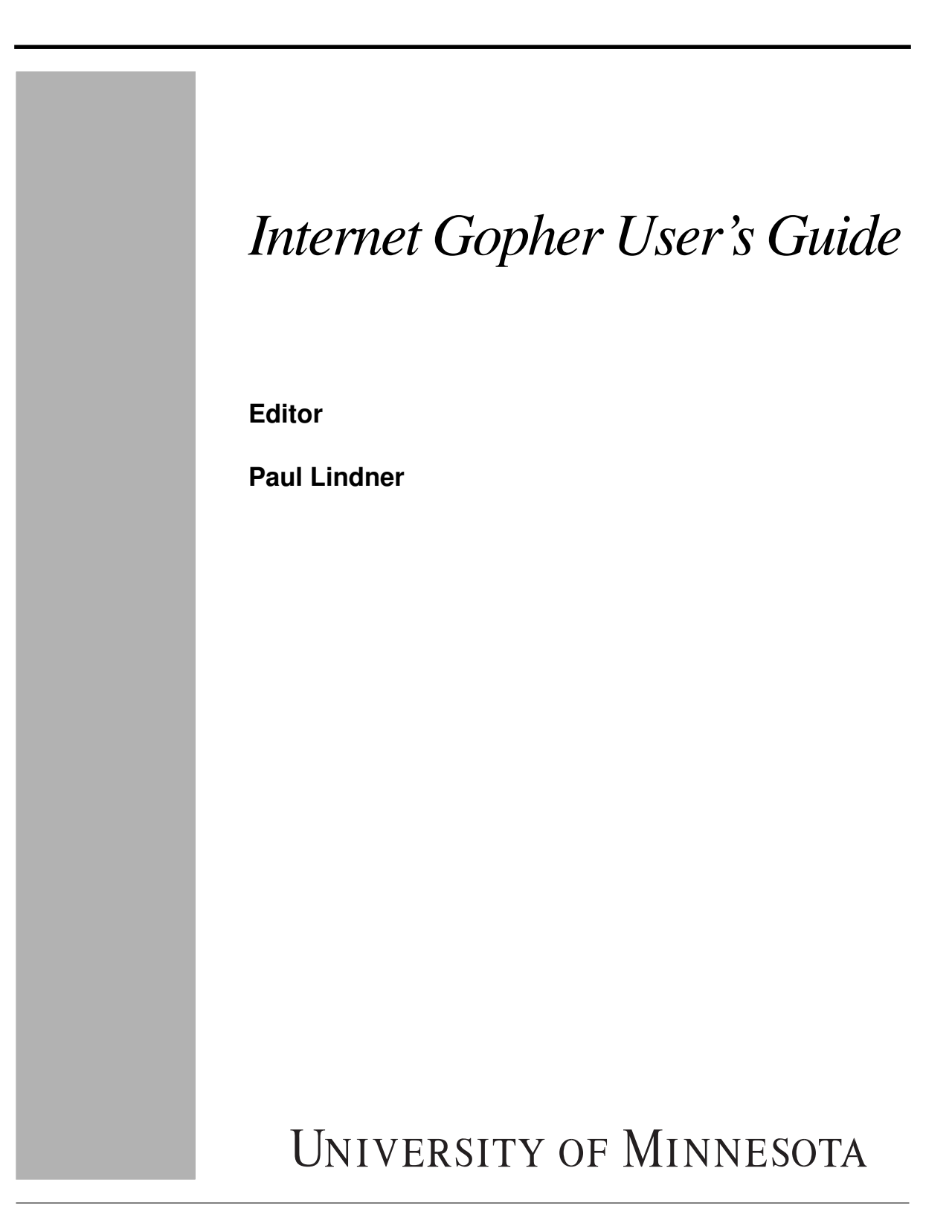

#### DISCLAIMER OF WARRANTY

#### COPYRIGHT NOTICE

Copyright  $\circledcirc$  1993 by the Regents of the University of Minnesota.

All rights reserved.

Permission to use, copy, modify, and distribute the Gopher software for noncommercial purposes and without fee is hereby granted, provided that the University of Minnesota copyright notices and this permission notice appear in all copies, and that the name University of Minnesota not be used in advertising or publicity pertaining to this software and documentation without specific, written prior permission. The University of Minnesota makes no representations about the suitability of this software and documentation for any purpose. It is provided 'as is' without express or implied warranty.

Commercial use of Gopher requires specific permission from the University of Minnesota; contact the internet gopher development team at <gopher@boombox.micro.umn.edu> for further information.

Printed in the U.S.A.

#### TRADEMARKS

Internet Gopher is a trademark of the University of Minnesota. UNIX is a registered trademark of UNIX system Laboratories, Inc.

All other products or services mentioned in this manual are covered by the trademarks, service marks, or product names as designated by the companies who market those products.

ISNB 0-000-000000-0

ABCDEFGHIJ-DO-89

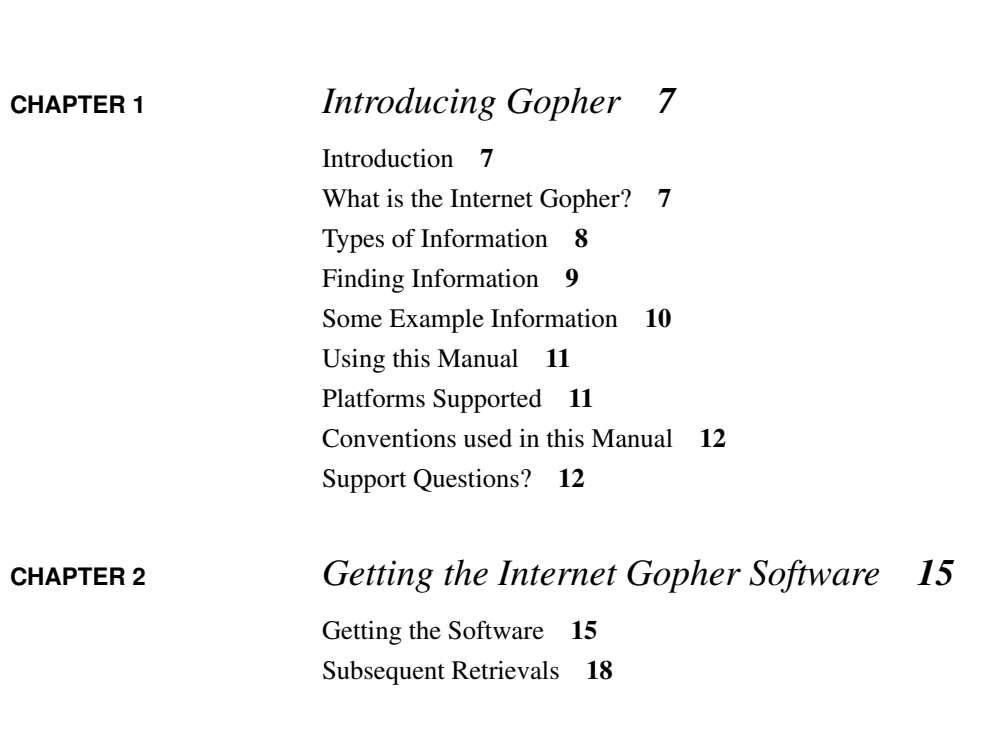

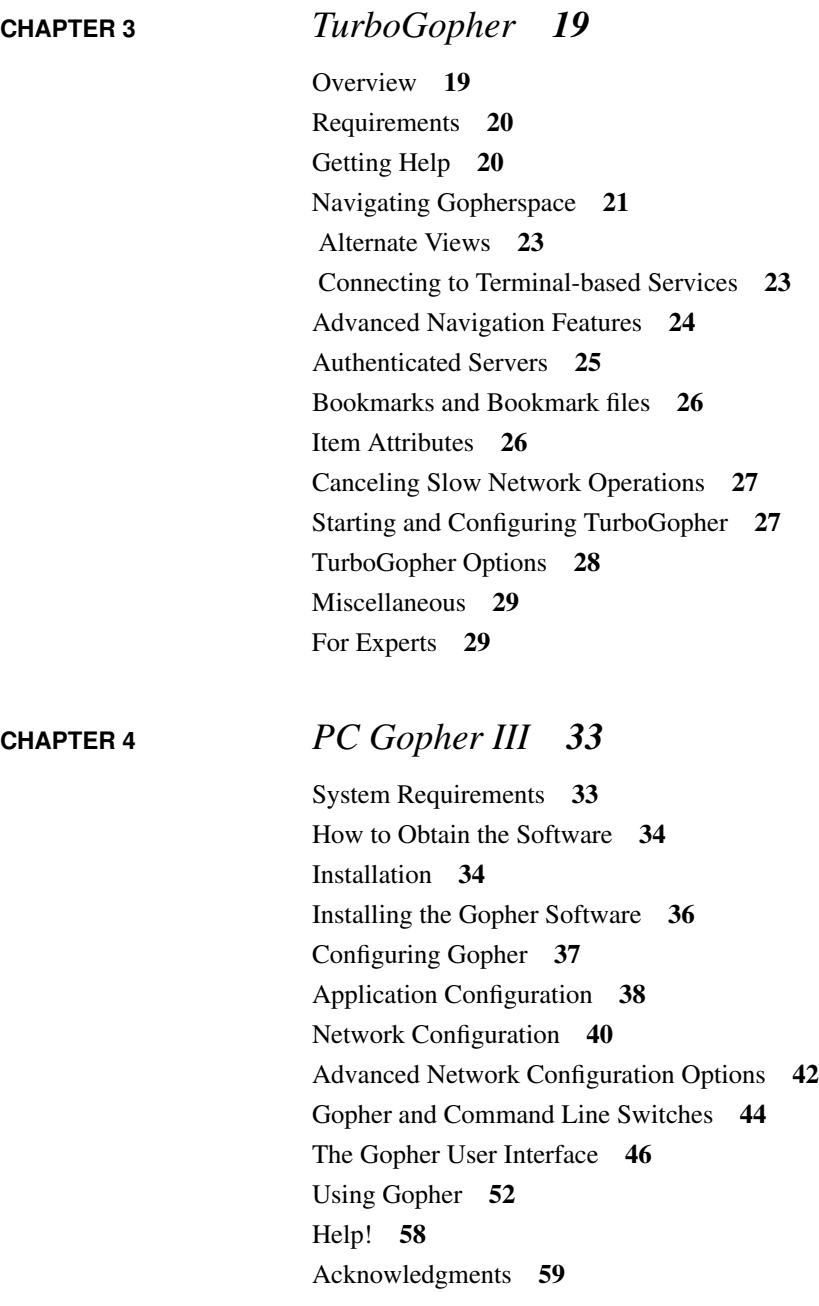

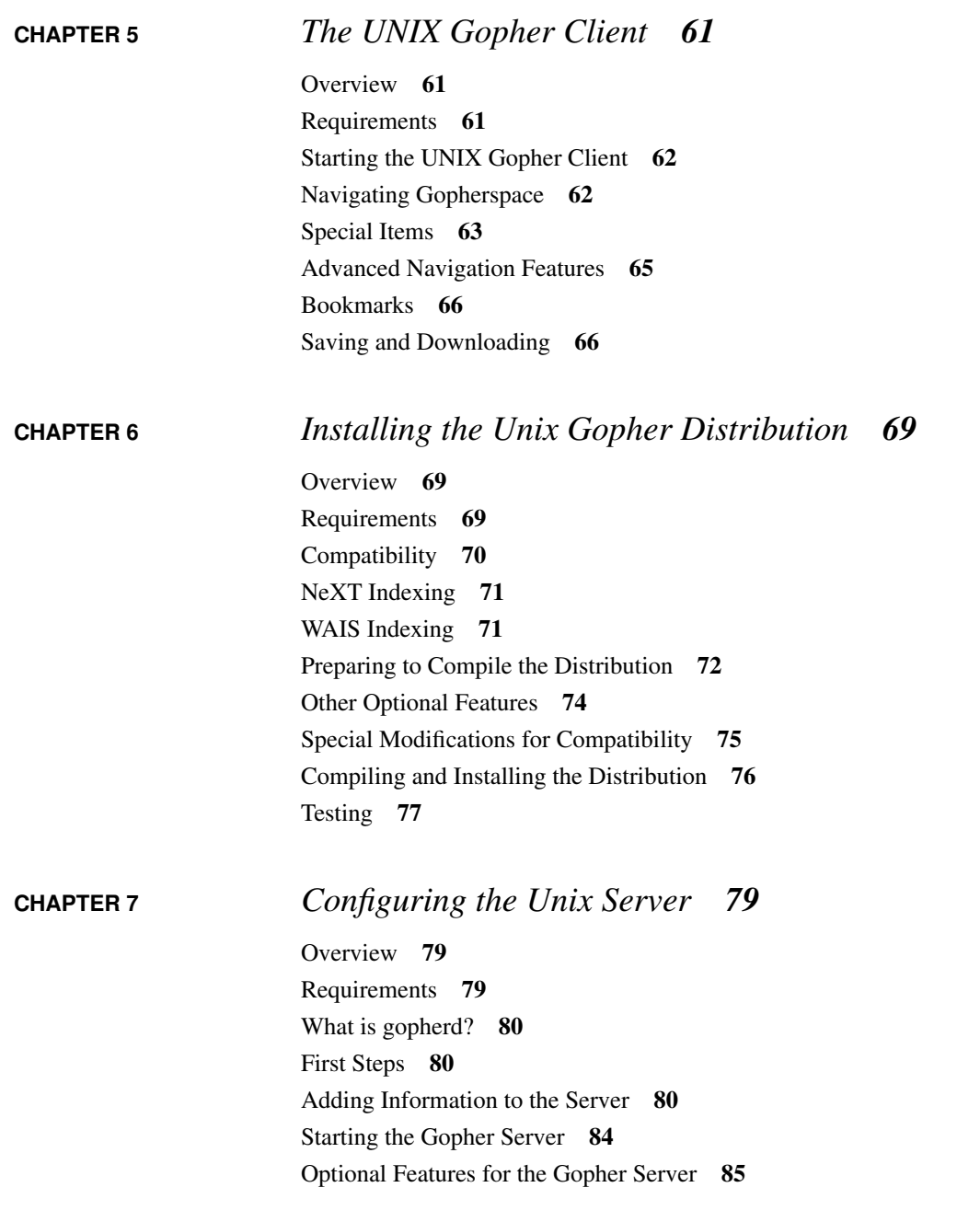

## **CHAPTER 8** *Go4gw - The Gopher Gateway 87* Overview **87** Requirements **88** Installation **88** Writing New go4gw Gateways **89 CHAPTER 9** *Common Questions 93*

Overview **93**

**CHAPTER 1** *Introducing Gopher*

This chapter describes how you can use the Internet Gopher system to easily publish and retrieve information on a network.

*Introduction*

The internet is a wide vast place with many resources available. Searching, finding and retrieving these resources has been difficult in the past. The Internet Gopher was developed to let an average user access these resources quickly and simply.

## *What is the Internet Gopher?*

All over the world, data is stored on computers, many of which are connected by the Internet, a confederation of computer networks. With Internet Gopher you can easily access publicly available information stored on many of these connected computers.

Gopher combines features of electronic bulletin board services and databases, allowing you to either browse a hierarchy of documents, or search for documents that contain certain words or phrases.

The Internet Gopher software was conceived at the Computer and Information Services department of the University of Minnesota. Software developed at the University of Minnesota is freely distributable for non-commercial puposes.

## *Types of Information*

Gopher supports a diverse range of data, all of which can be accessed by a simple keystroke or click of the mouse. Here are some of the most popular data types:

## **Directories**

The most basic information type in gopher is a directory. A directory is a list of documents. Directories allow easy browsing of information. Items can be organized into specific areas, making it easy to find the information you need.

In addition, a special type of directory called a "link" allows gopher to reference directories on a different computer. This allows gopher to traverse a hierarchy of information residing on multiple machines. These links are transparent, you won't notice that you're connecting to another machine.

## **Text Files**

Most of the information in gopher is stored in ASCII text files. These files can be used with most popular computer applications

#### **Search Items**

This is a special kind of directory. You can specify any number of keywords to a search item. Only those documents that match the given criteria will show up in the resulting list.

#### **Finding Information**

#### **Telnet Sessions**

This item type is a reference to a public telnet connection. Selecting one of these items will connect you to a system using terminal emulation.

## **Phone Books**

This document type is a special version of the search item based upon the Ph/Qi server developed at the University of Illinois.

The phone book search allows you to search on certain fields of a database, such as name, phone number, or address.

## **Multimedia**

Gopher supports a number of multimedia file formats including images, audio and video file formats. Images such as weather maps are available. Audio data, including the presidential debates is available. Movies in Quicktime and MPEG are available.

## **Formatted Text**

Some Gopher servers will allow you to view documents in formats other than text. Postscript is one of the most popular formats for this "Rich Text."

## *Finding Information*

When using Gopher, looking for information located in other continents is as easy as looking for information residing on a computer in the next room. When using Gopher, you begin at the first or root level of your home Gopher Server. From there you can choose between two methods or locating information: browsing and searching.

## **Browsing**

You may want to follow the paths in Gopher from level to level until you find the data you're looking for. From the first level, you can choose a topic, which leads to another level, and another, until you finally come to an item that looks interesting.

For instance at the University of Minnesota, you might look for a salmon recipe by looking in the *Fun & Games* directory, then in the *Recipes* directory, and then in the *Seafood* directory until you see an item with *salmon* in its title.

### **Searching**

Alternatively, you may want Gopher to do the work for you by using a search item. For instance, at the University of Minnesota you could select a search item called *Search Recipes*. A message prompts you to type in the words you're looking for; you type *salmon*. The server searches the text of a collection of items and lists the ones that have the word salmon in them. You can then examine these items until you find one that contains a recipe that strikes your fancy.

Additionally, some search items will let you specify a complex search expression for your query. If you only had sugar, eggs and chocolate chips, you could search for items that contained all of these words by specifying *sugar and eggs and "chocolate chip"* to the *Search Recipes* item.

## *Some Example Information*

We think the easiest way to get a grasp of the information inside of GopherSpace is to try it. However, for your listing pleasure we have a lisitng of some of the more popular information:

- **•** Weather Forecasts and current conditions for the United States and Canada.
- **•** Recipes
- **•** Movie Reviews.
- **•** Computer Questions and Answers.
- **•** Weather Maps.
- Movies of Chemical reactions.
- **•** E-mail addresses and phone books for most major institutions
- **•** Newspapers and USENET news.
- **•** Full electronic versions of many of the major classics, Shakespeare, Moby Dick, etc.
- **•** Library Catalogs from around the world.
- **•** And many many more!

#### **Introducing Gopher**

## *Using this Manual*

You do not need to read this entire manual to use the Internet Gopher. Most likely, you will only need to read the chapters about the Internet Gopher *client* for your software.

If you wish to publish information you will want to pay attention to the chapters referring to the Internet Gopher servers for your system.

## **The First Steps**

See *"Getting the Internet Gopher Software"* on page 15 for information about retrieving and installing the necessary software. Then read the chapter appropriate for your system.

#### **Common Questions**

It's a good idea to read through the*"Common Questions"* on page 93. This chapter contains answers to the most frequently asked questions about the Internet Gopher from installing it to serving data.

#### **As Needed**

Chapters x and x may be consulted when you blah blah blah. For an interesting history discussion refer to Chapter X - Growing Gopher.

## *Platforms Supported*

The Internet Gopher works on a number of platforms and operating systems. The operating system for all of the following must have TCP/IP networking support and a connection to a network.

## **Gopher Clients**

Clients to *access* data are available for the following platforms:

**•** Macintosh

#### **Conventions used in this Manual**

- **•** DOS
- **•** Microsoft Windows
- **•** Unix, full-screen, emacs and Xwindow
- **•** VMS full screen.
- **•** NeXTstep
- **•** OS/2
- **•** VM/CMS
- **•** MVS

#### **Gopher Servers**

Servers to *publish* information are available for the following platforms:

- **•** Unix
- **•** VMS
- **•** Macintosh
- **•** VM/CMS
- **•** DOS
- **•** MVS

## *Conventions used in this Manual*

This manual uses these conventions:

- **•** The Courier font is used to to show sample output of textual clients. **Bold Courier** is used whenever you have to enter text or commands.
- **•** In reference to the Unix Server, *gophertop* refers to the directory where the gopher source code is installed.
- **•** Figure boxes are used to show usage.

## *Support Questions?*

We hope you enjoy using Gopher and that it helps you in you to access and publish data quickly and easily.

**Support Questions?**

If you have questions or comments, please send us electonic mail at gopher@boombox.micro.umn.edu. Or send paper mail to the following address:

Internet Gopher Development Team 100 Union Street SE #152 Shepherd Labs - University of Minnesota Minneapolis, MN 55455

Or fax us at +1 (612) 625-6817.

**Introducing Gopher**

# **CHAPTER 2** *Getting the Internet Gopher Software*

This chapter will show you how to get the Internet Gopher software. You should only need to read the first section *"Getting the Software"* on page 15 and the sections appropriate to your platform.

## *Getting the Software*

You will need to retrieve the Internet Gopher Software from the software repository at the University of Minnesota. Follow these instructions to do so.

## **The First Retrieval**

Most of the software for the Internet Gopher is available on the machine boombox.micro.umn.edu. This machine is on the Internet network. To retrieve the software for the first time you'll need to use an FTP client on a local machine connected to the internet.

FTP, the file transfer protocol, is a quick, reliable and widely popular means of transferring files across the Internet.

FTP clients come in many varieties. On a Unix or VMS system the command is called ftp. On the Macintosh there are two ftp applications, Fetch, and Xferit. NCSA has developed a version of ftp for the IBM-PC called 'ftp'. Refer to your local network administrator if you don't have an ftp client.

Once you connect to the boombox server you will want to change to the directory

/pub/gopher

The different portions for gopher are in this directory. The file 00README contains descriptions of each directory. Refer to Table 1, "Available Gopher Software," on page 16 for a breakdown of the contents of each directory.

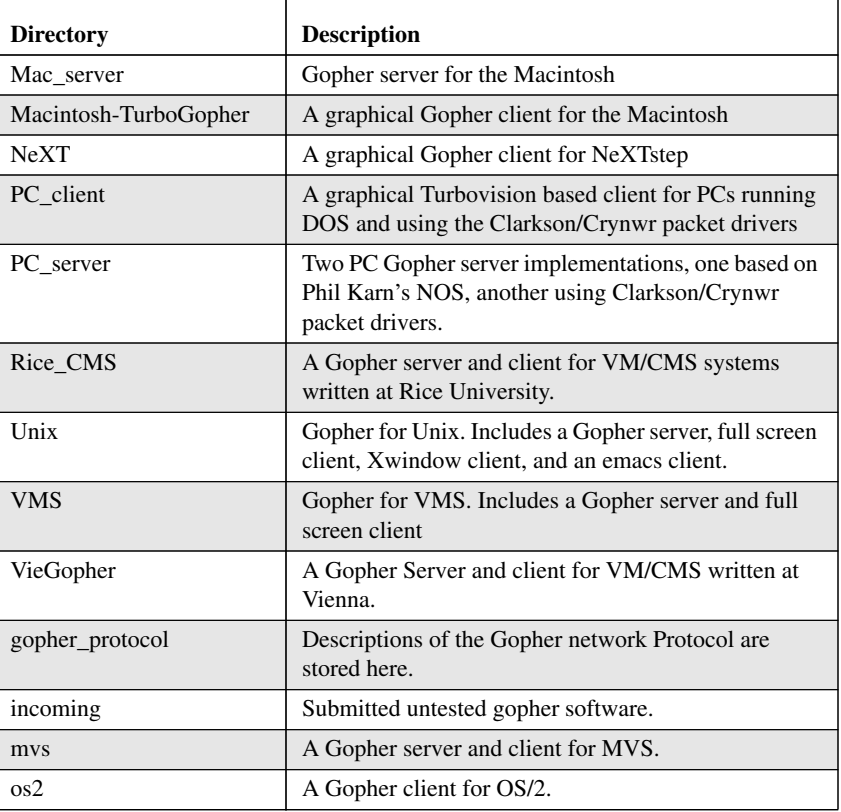

#### **TABLE 1. Available Gopher Software**

Each directory contains gopher for a specific platform. You should retrieve the software from the specific directories that are compatible with your hardware and operating system. There are README files inside of each directory that will help you decide which files to transfer.

Once you find a file that interests you.you should use the GET function of your FTP client. This usually means typing "get filename", or clicking on the appropriate file with your mouse..

Some clients, notably Unix, VMS, and IBM-PC will reqire you to specify a binary "transfer mode." You can set this mode by typing **binary** at the ftp> prompt.

Refer to Figure 1, "Using FTP with Unix," for an example ftp session to boombox.micro.umn.edu

#### **FIGURE 1. Using FTP with Unix**

```
% ftp boombox.micro.umn.edu
Connected to boombox.micro.umn.edu
220 boombox FTP server (Version 4.1 Tue Apr 10 05:15:32 PDT 1990)
ready.
Name (boombox.micro.umn.edu:lindner): anonymous
331 Guest login ok, send ident as password.
Password:™
230 Guest login ok, access restrictions apply.
ftp> cd /pub/gopher/Unix
250 CWD command successful.
ftp> binary
200 Type set to I.
ftp> get gopher1.12.tar.Z
200 PORT command successful.
150 Opening BINARY mode data connection for gopher1.12.tar.Z (306512 bytes
226 Transfer complete.
306512 bytes received in 2.4 seconds (1.3e+02 Kbytes/s)
ftp>
```
## *Subsequent Retrievals*

Things get easier after the first retrieval. You don't have to use the arcane ftp command to get the Gopher software, you can use Gopher itself.

You will want to familiarize yourself with your gopher client before doing this though. See the chapters that follow to find out about clients.

You can use your Gopher client to connect to the software repository at

boombox.micro.umn.edu

And choose the files, just as you would with ftp. However, now you can just select the software you want from the menu instead of typing commands to retrieve the file.

**CHAPTER 3** *TurboGopher*

TurboGopher is a Gopher client for the Macintosh. The following chapter contains information on using, configuring and administrating the TurboGopher application.

A Websters definition is:

 TurboGopher n. 1. A small rodent with a turbocharger strapped on its back to increase its speed and ferocity. 2. (Amer. colloq.) Native or inhabitant of Minnesota after consuming three double espressos. 3. (Amer. colloq.) An Olympic sprinter who runs errands, does odd-jobs, fetches or delivers documents for office staff. 4. (computer tech.) Speed-optimized Macintosh software following a simple protocol for tunneling through a TCP/IP internet; network speed is achieved by using turbocharged software; incoming bits spin the turbine that pumps out the outgoing bits.

## *Overview*

TurboGopher is a Macintosh application that we believe is (still!) the fastest Macintosh Gopher client available. Beyond optimizing TurboGopher for raw speed while fetching documents and directories, we turbocharged the user interface by displaying information as soon as possible... you can read the first part of a document or directory while the rest is being fetched. This version of TurboGopher also supports many of the Gopher+ extensions to the original Internet Gopher protocol.

In spite of the design goal to run fast as possible, TurboGopher is a good Mac citizen: it shares time with other applications. You can put TurboGopher in the background to fetch lengthy items in the background while you work in another application in the foreground.

## *Requirements*

You will need a copy of the TurboGopher application, if you haven't retrieved this yet refer to*"Getting the Internet Gopher Software"* on page 15. You will also want to retrieve the "helpler applications." These applications will allow you to connect to telnet sites, view graphics, etc.

TurboGopher requires a Macintosh running a system 6.0.7 or later. We highly reccomend using System 7 or higher. Without it you won't be able to automatically launch the "helper applications."

You should have at least one megabyte of memory, more if you're using Multifinder or System 7.

You will need a correctly configured copy of MacTCP and a network connection. If you don't have MacTCP you can get it from the Apple Programmers and Developers Association (APDA). MacTCP is a licensed product, it is not free.

## *Getting Help*

The information in this chapter can also be found by picking the menu item "Help" from the "Gopher" menu of TurboGopher.

In addition to this information you are reading right now, if you are using System 7 (and we strongly recommend that you do), some Balloon Help is available in TurboGopher. See your Macintosh System 7 documentation for information on using Balloon Help.